## **HVAD ER STREAMING?**

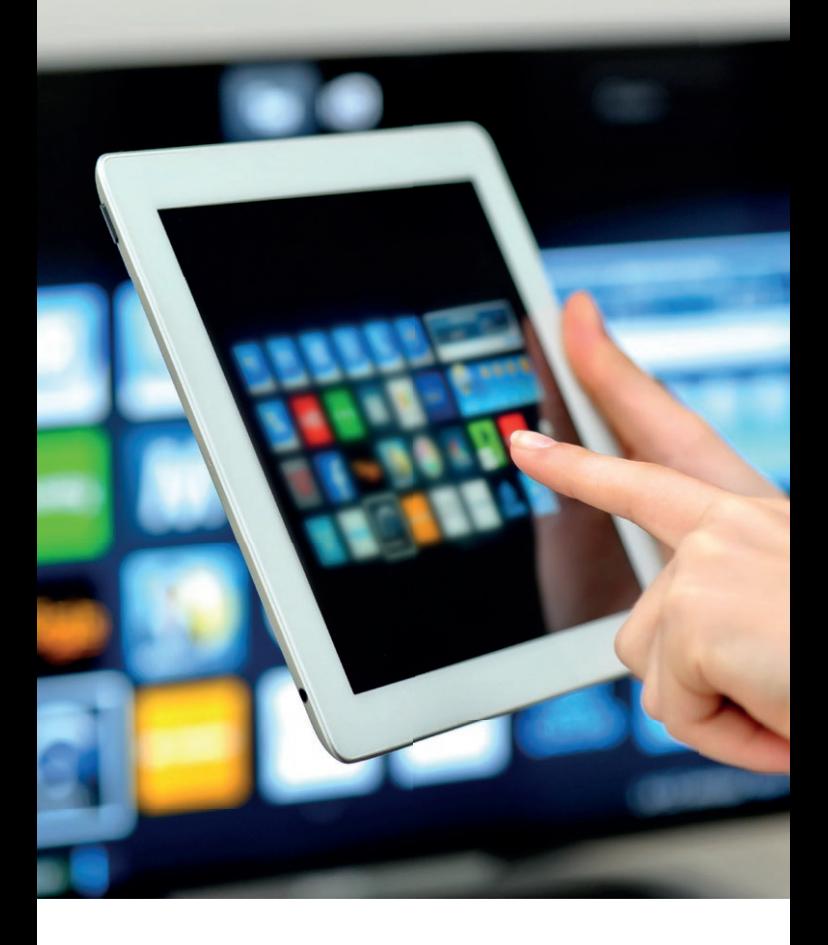

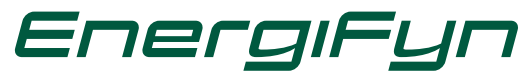

## **DER TALES MEGET OM STREAMING - MEN HVAD ER DET OG HVORDAN GØR MAN?**

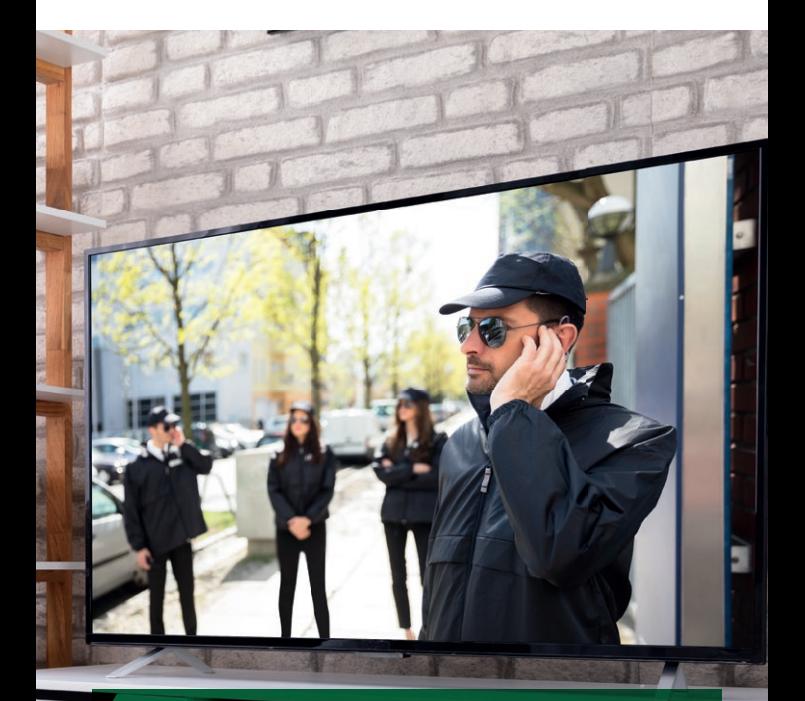

Når du streamer, får du leveret indholdet på TV-skærmen via din internetforbindelse i stedet for via et TV- eller antennekabel. Streaming kaldes også Video on Demand. Når man streamer, kan man ikke se de kanaler, man er vant til, uden at abonnere på dem (med undtagelse af DR TV). Til gengæld findes der et hav af forskellige streaming-tjenester, som praktisk talt er kæmpestore elektroniske biblioteker fyldt med film, TV-serier og sport fra både Danmark og især USA. Et par eksempler på streamingtjenester, du sikkert har hørt om, er Viaplay, Netflix, HBO og TV2 Play.

# **HVORDAN GØR MAN? 1 4**

## **SMART-TV**

Har du et Smart-TV, har du mulighed for at se en del streaming-tjenester direkte på dit TV, efter at du har koblet TV'et til din internetforbindelse. Det foregår på den måde, at der på dit TV vil ligge en række apps på samme måde som på en smartphone. For at kunne tilgå en eller flere streaming-apps med film, serier, sport osv., kræver det, at du har abonnement til den pågældende streaming-tjeneste.

Dog skal du være opmærksom på, at det er forskelligt fra TV til TV, hvilke apps der er tilgængelige fra de forskellige streamingtjenester.

Har du ikke et Smart-TV, er der alternativer - se punkt 2. og 3.

## **ORDFORKLARING**

- **Wi-Fi** = Wireless Fidelity. På dansk trådløst net- værk. Rent teknisk anvender man radiobølger til dataoverførsel over kortere afstande.
- HDTV = High Definition TeleVision. Betyder oversat til dansk høj opløsnings TV. Selve skærmen på et TV er opbygget af en masse små fi rkanter, som går under betegnelsen pixels, altså billed- firkanter. Jo flere pixels et billede består af, des bedre bliver billedet også. Opløsningen angiver man med antallet af pixels vandret gange antallet af lodrette pixels. Et helt almindeligt fjernsyn kører med 720×577, som dækker over ca. en halv million pixels. HDTV standarden er på 1280×720, og det er endda den lave HDTV standard, den høje er på 1920×1080, hvilket er fire gange så mange pixels som et traditionelt TV.

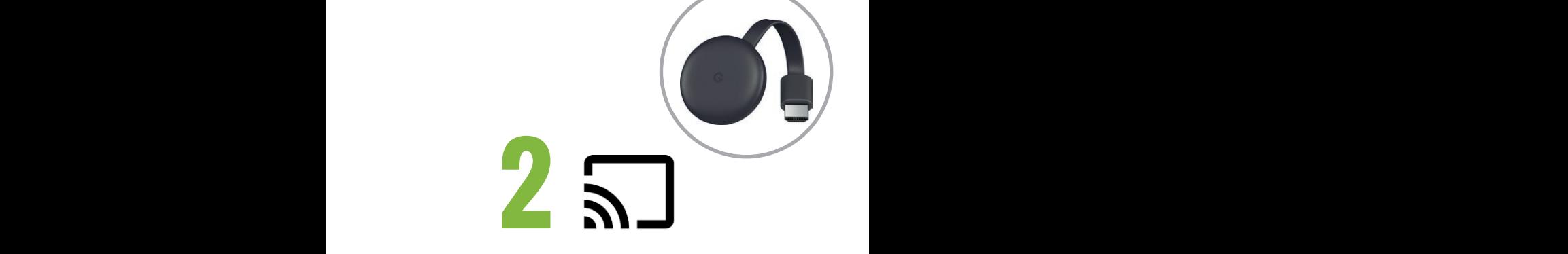

## **Chromecast** (Android baseret)

Du kan vælge at bruge Chromecast, som er en lille sort enhed, der sættes i HDMI indgangen på dit TV. Der er ingen krav til andet udstyr. Du behøver ikke engang have TV'et tilsluttet antenne eller kabel-TV. Du skal dog have trådløst netværk, da afspilningen foregår via Wi-Fi.

Til din Cromecast skal du downloade en app fra **Google-Play** til din smartphone, tablet eller computer (virker også på Appels enheder), her kan du helt uden kabler caste dit indhold op på din TV-skærm med både lyd og billed.

Hvis du f.eks. har Viaplay, Netflix eller HBO Nordic installeret på din smartphone, tablet eller computer, kan du nu afspille/streame film på dit TV ved hjælp af Chromecast. Du kan også vise indhold fra YouTube og en masse andre apps på samme måde.

- HDMI = High-Definition Multimedia Interface er digital overførsel i HD-kvalitet og afløseren for det analoge signals scart stik. Alle nye fladskærms TV er i HD-kvalitet og forsynet med en HD-MI-indgang (nogle modeller flere).
- **Streaming** = indholdet på TV-skærmen sker via internetforbindelsen i stedet for via et TV- eller antenne-kabel.
- **Streaming-tjenester** = kæmpestore elektroniske biblioteker fyldt med film, TV-serier og sport fra både Danmark og især USA.
- **Caste** = Når du caster fra en smartphone, tablet eller computer, betyder det, at du spejler indholdet på enheden til dit TV, så du kan se præcis det samme på TV'et, bare større.

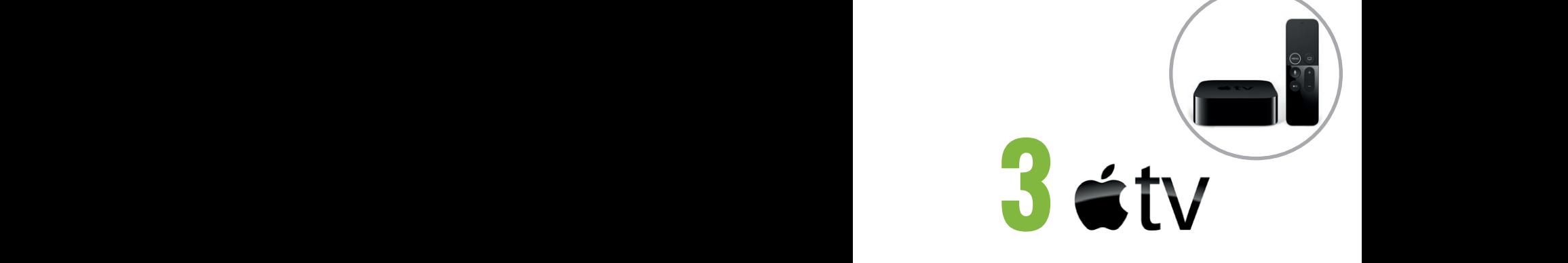

## **Apple-TV** (iOS baseret)

Du kan også vælge at bruge Apple-TV, som er en ekstra lille boks, der skal tilsluttes dit TV med et HDMI kabel og tilkobles din trådløse internetforbindelse. Apple-TV'et har sin egen lille fjernbetjening.

Med Apple-TV får du direkte adgang til **iTunes Store** på dit TV og alle de streaming-app's, du kunne tænke dig at tilgå. Med dette set-up kan du nu **streame** fra forskellige gratis tjenester som DRTV og YouTube og alle de streaming-tjenester, du selv vælger at abonnere på.

Via internettet kan du derudover oprette forbindelse til andre Apple produkter i husstanden og se billeder, musik eller video på din TV-skærm.

- **Smart-TV** = en kombination af en computer og et TV eller et TV med indbygget internet. Ved at tilslutte dit TV til internettet kan du både se almindelige TV-programmer og foretage dig andre ting som at tiekke din mail, surfe på internettet eller streame film, serier og musik via de mange streaming-tjenester, der er findes i dag.
- **Cromecast** = en lille enhed fra Google, så du kan få dit indhold fra din smartphone, tablet eller computer over på din TV-skærm uden at skulle bruge ledninger eller lignende, – så kan du nemt og hurtigt streame dine yndlingsfilm og TV-serier.
- **GooglePlay** = er det sted, som du som Android bruger går til, hvis du blandt andet skal have nye apps på din smartphone eller tablet. Her finder du alle de apps, der er udgivet til Android.

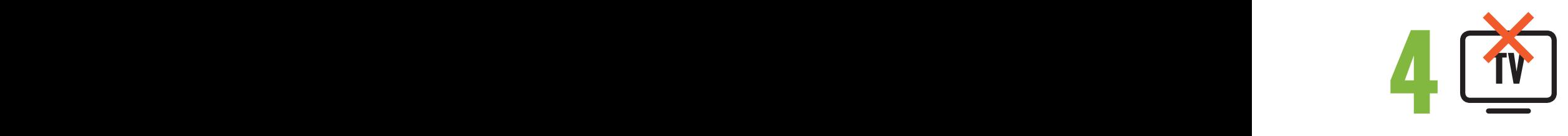

#### **Uden TV-skærm**  Er TV nødvendigt?

Du kan naturligvis også vælge at streame film, serier og sport mv. direkte på din computer, tablet eller smartphone. Det kræver blot, at du downloader de streamingapps, du ønsker at abonnere på, og at du har et godt stabilt trådløst internet, da afspilningen foregår via Wi-Fi.

- **Apple-TV** = er en boks man tilslutter til sit TV med et HDMI-kabel. Via AppleTV har du adgang til iTunes Store, hvor du kan vælge de streaming-tjenester, du ønsker at benytte (og abonnere på).
- **iTunes Store** = er en medieafspiller og det sted, du som Apple bruger skal benytte for at downloade nye apps til din iPhone, iPad, Macbook og Apple-TV.

### **Se TV hvor du vil**

Med Waoo Web TV kan du se dine TV-kanaler i din streaming eller din traditionelle TV-pakke på din computer, tablet eller smartphone. Det kræver blot, at du har adgang til internettet. Det gælder både i hjemmet, men også når du er på farten i Danmark eller EU. Du skal blot downloade Waoo TV-appen.

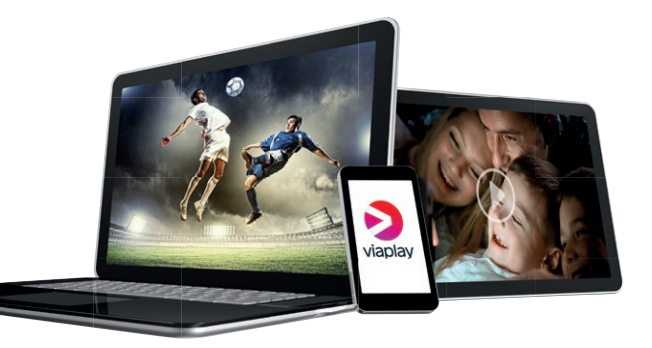

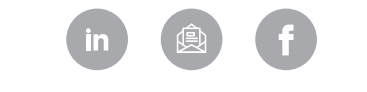

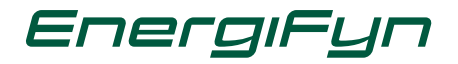

Sanderumvej 16, 5250 Odense SV, tlf. 63 17 19 00, www.energifyn.dk